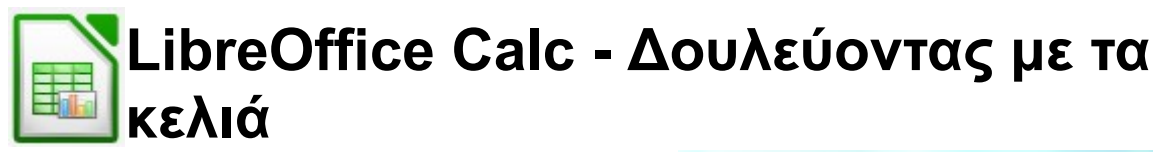

**Υπολογιστικό Φύλλο** του **LibreOffice**.

## **Θεωρία**

Σε ένα υπολογιστικό φύλλο έχω πολλά κελιά:

Κάθε κελί έχει δύο πράγματα:

- **1. Διεύθυνση ή όνομα**
- **2. Περιεχόμενο**

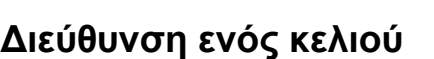

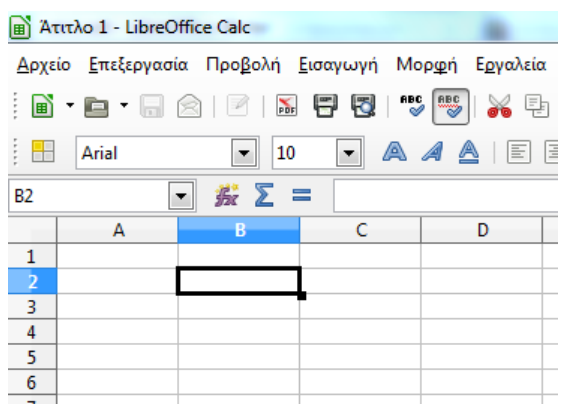

Η διεύθυνση (ή το όνομα) ενός κελιού αποτελείται από την **στήλη** (πχ Α,B,C...) και τη **γραμμή** (1,2,3...)

Παραδείγματα ονομάτων είναι : B3, C2, D1, F3, A2, κτλ

Η σειρά είναι απόλυτα συγκεκριμένη: **Πρώτα** η στήλη και **μετά** η γραμμή. Επίσης το γράμμα της στήλης είναι στα **αγγλικά** (A,B,C,D,E...).

Στην εικόνα επιλεγμένο κελί είναι το **Β2**. *Προσέξτε ότι το B στην διεύθυνση είναι το αγγλικό B (b) και όχι το ελληνικό Β (β).*

## **Περιεχόμενο κελιού**

Το περιεχόμενο μπορεί να είναι δύο τύπων.

- 1. Κείμενο ή αριθμοί ή ημερομηνίες (απλό περιεχόμενο)
- 2. Οδηγίες για αυτόματους υπολογισμούς.

Παραδείγματα τις πρώτης περίπτωσης είναι τα: "Αθήνα", "1992", "Οκτώβρης", "15".

Για να **αλλάξω** το περιεχόμενο ενός κελιού έχω δύο τρόπους

## Πρώτος τρόπος

- 1. Το επιλέγω (ώστε το περίγραμμά του να γίνει έντονο)
- 2. Πατάω το πλήκτρο **F2** από το πληκτρολόγιο

## Δεύτερος τρόπος

• Κάνω διπλό αριστερό κλικ πάνω στο κελί που θέλω να γεμίσω

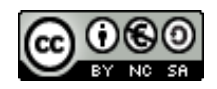